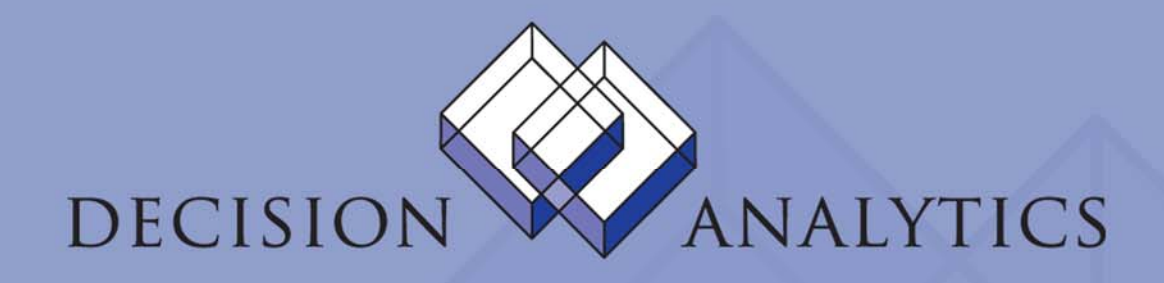

# Lawson Excel Add-Ins Translating Form Fields to Table Field Names

Prepared by John Henley Decision Analytics November 2006

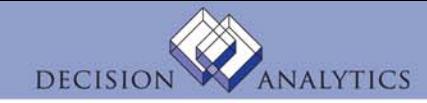

#### Translating Form Fields to Table Field Names

- Lawson's table naming conventions are a 3-character prefix for every table, and often you'll only know the prefix.
- To get the prefix, you need to look at the underlying structure of the Lawson form.
- The method for doing this is different for LID vs. Portal

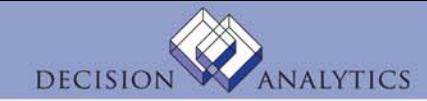

## Translating Form Fields to Table Field Names (Portal)

• Ctrl-Shift-O

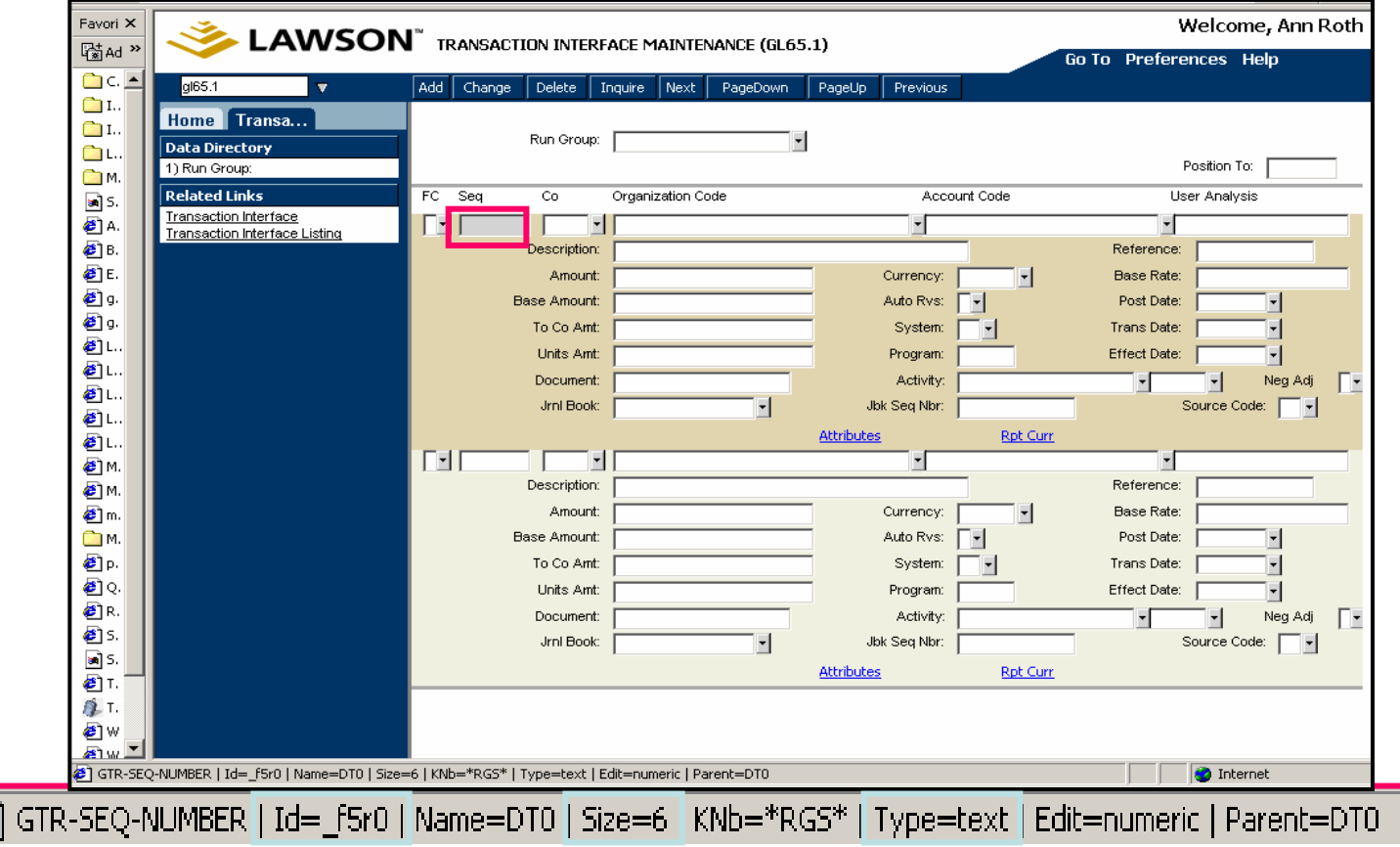

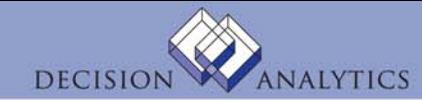

#### Translating Form Fields to Table Field Names (rngdbdump)

• Using *rngdbdump* to find out—for a given form field—which table has the data:

#Use this to find out which table (by prefix) for a field \$ rngdbdump -c gen pgmfld -v ProductLine=PROD SystemCode=HR ProgramCode=HR11 | lashow

```
ProductLine,SystemCode,ProgramCode,ScrNbr,Prefix,FldName,Updated,Filler
ProductLine,SystemCode,ProgramCode,ScrNbr,Prefix,FldName,Updated,Filler
"PROD","HR","HR11",1,"AAX","DESCRIPTION",,
"PROD","HR","HR11",1,"AAX","DESCRIPTION",,
"PROD","HR","HR11",1,"PEM","SECURITY-CODE",1,
i.e. SECURITY-CODE is in prefix PEM
i.e. SECURITY-CODE is in prefix PEM
```
\$ rngdbdump -c gen filedef -v ProductLine=PROD Prefix=PEM | lashow

PoductLine,FileName,FileName,FileStateFlag,Complete Product Line Product Line Product Product Product Product<br>Film Product Product Product Product Product Product Product Product Product Product Product Product Product P "PROD","**PAEMPLOYEE**","PEM","HR",,,,,1000,500,,1 ProductLine,FileName,Prefix,SystemCode,StateFld,CompleteFld,DBSpace,Filler2,nRec

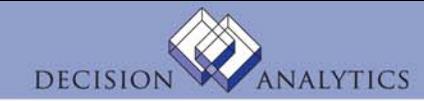

### Translating Form Fields to Table Field Names (LID)

- Turn on Field Numbers
- Determine Field Number
- If on detail lines, use *first* row

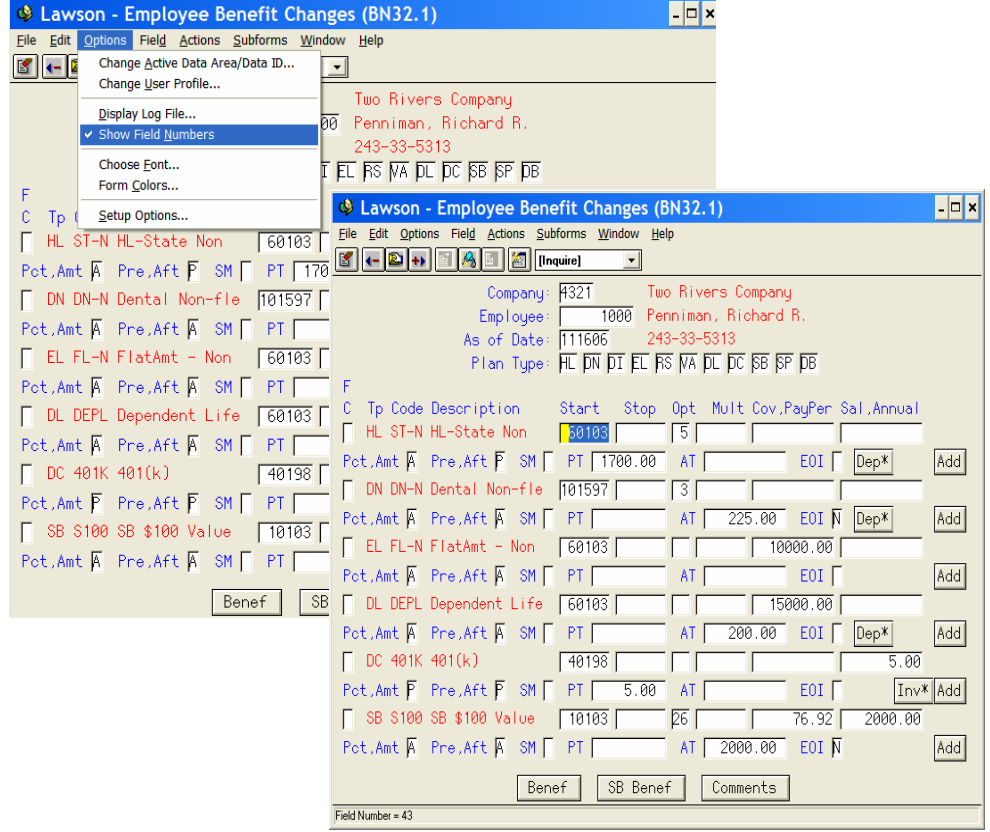

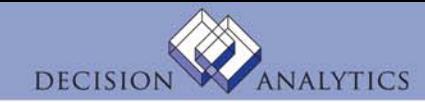

### Translating Form Fields to Table Field Names (LID)

#### • Use formdef utility

- http://server/cgi-lawson/formdef.exe?\_PDL=<PRODLINE>& \_TKN=<form>&\_OUT=TEXT
- Find "f" + Field Number

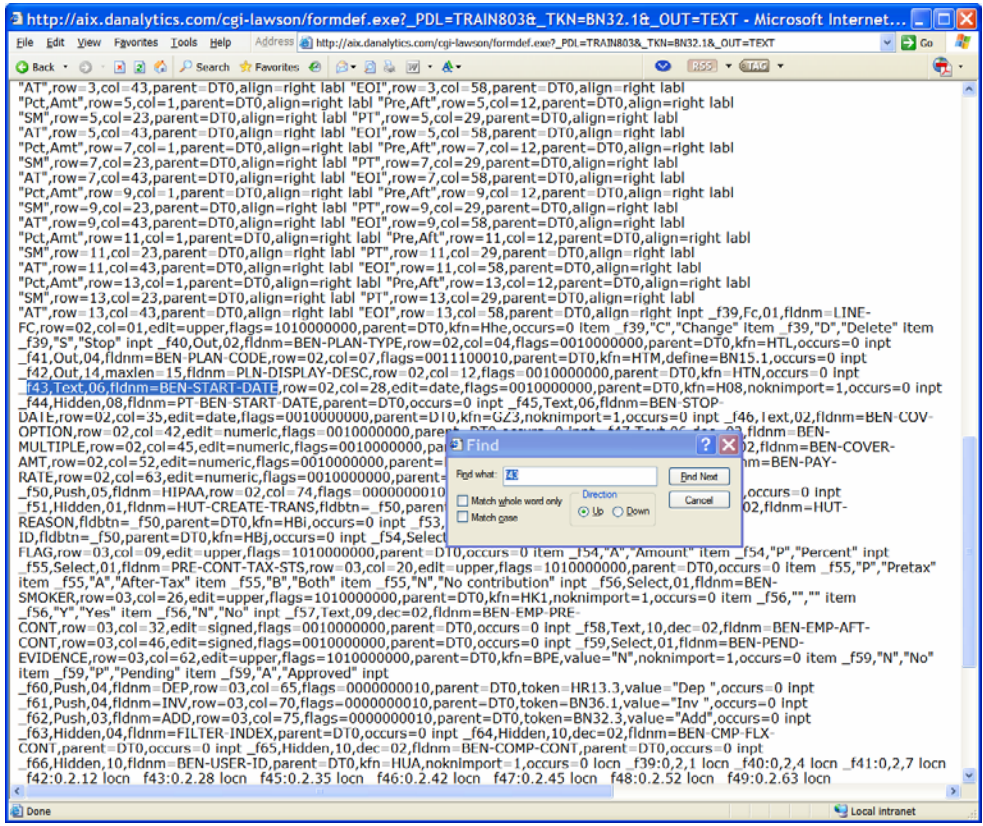

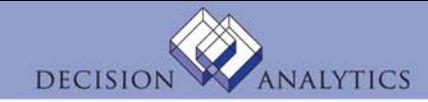

#### Translating Form Fields to Table Field Names

- Once you know the field name, find out which table it is in.
- For example, a field name is GLT-ACCOUNT, which means that this is stored in the Lawson table with a prefix of GLT, but which table is that?
- One quick way, which I use quite often with my clients, is to show them how to use the Lawson IOS DME service to retrieve a list of a product line's file names and abbreviations (adding the &OUT=export parameter to the URL will open it into Excel):
	- http://<webserver>/cgilawson/dme.exe?PROD=GEN&FILE=FILEDEF&FIELD=FILENAME;SYSTEMCODE;PREFIX&SELECT=PRODUCTLINE=<productlin e>&OUT=export
- You can then save this in Excel, sort the list by abbreviation and keep it handy.

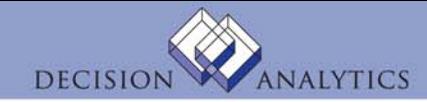

### Translating Form Fields to Table Field Names

- Here's another way you can look up the file abbreviations using the Lawson Query Wizard.
- If you have a recent [2.0] version of the Query Wizard, you may have noticed that Lawson has added this lookup capability right on the field selection tab:
- Enter the prefix, then press Tab and the table name and System Code will be displayed.

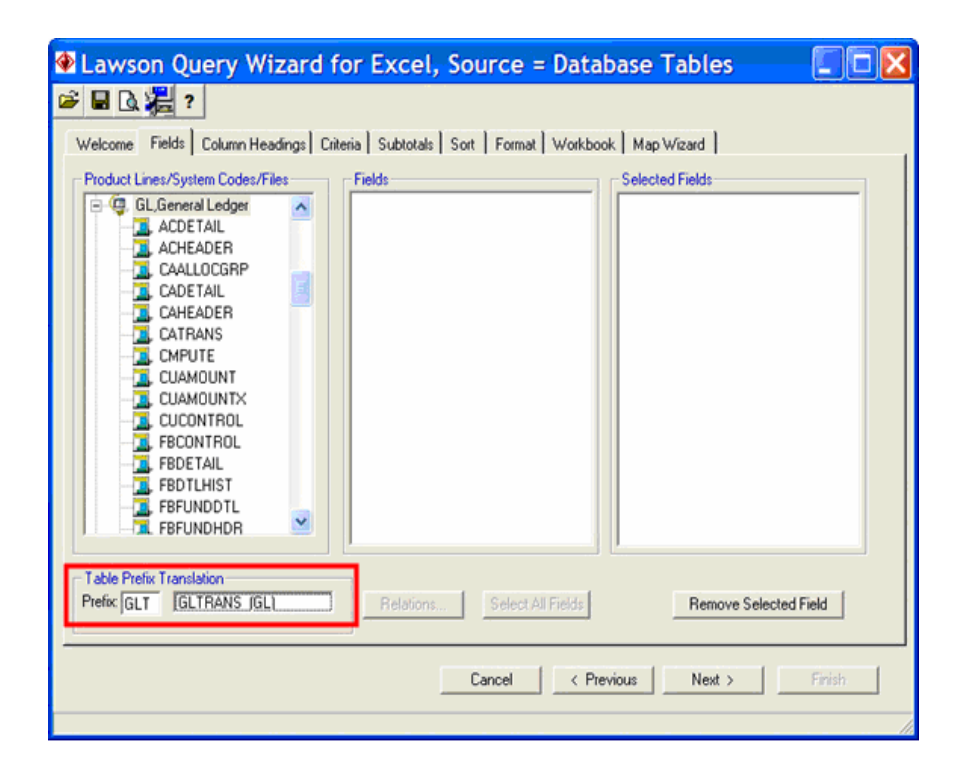

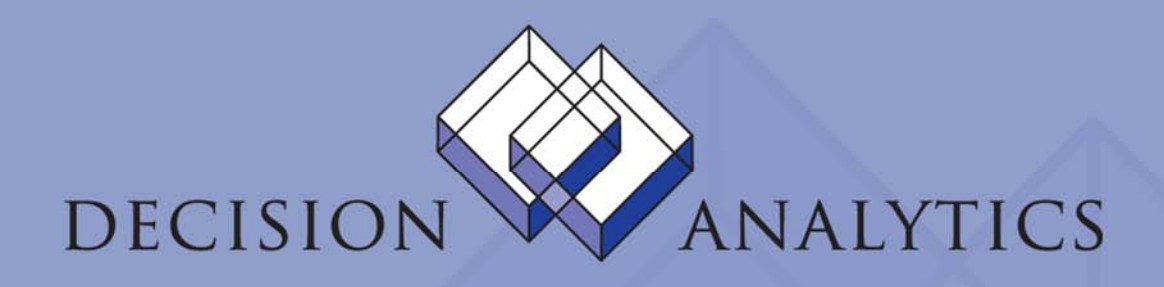

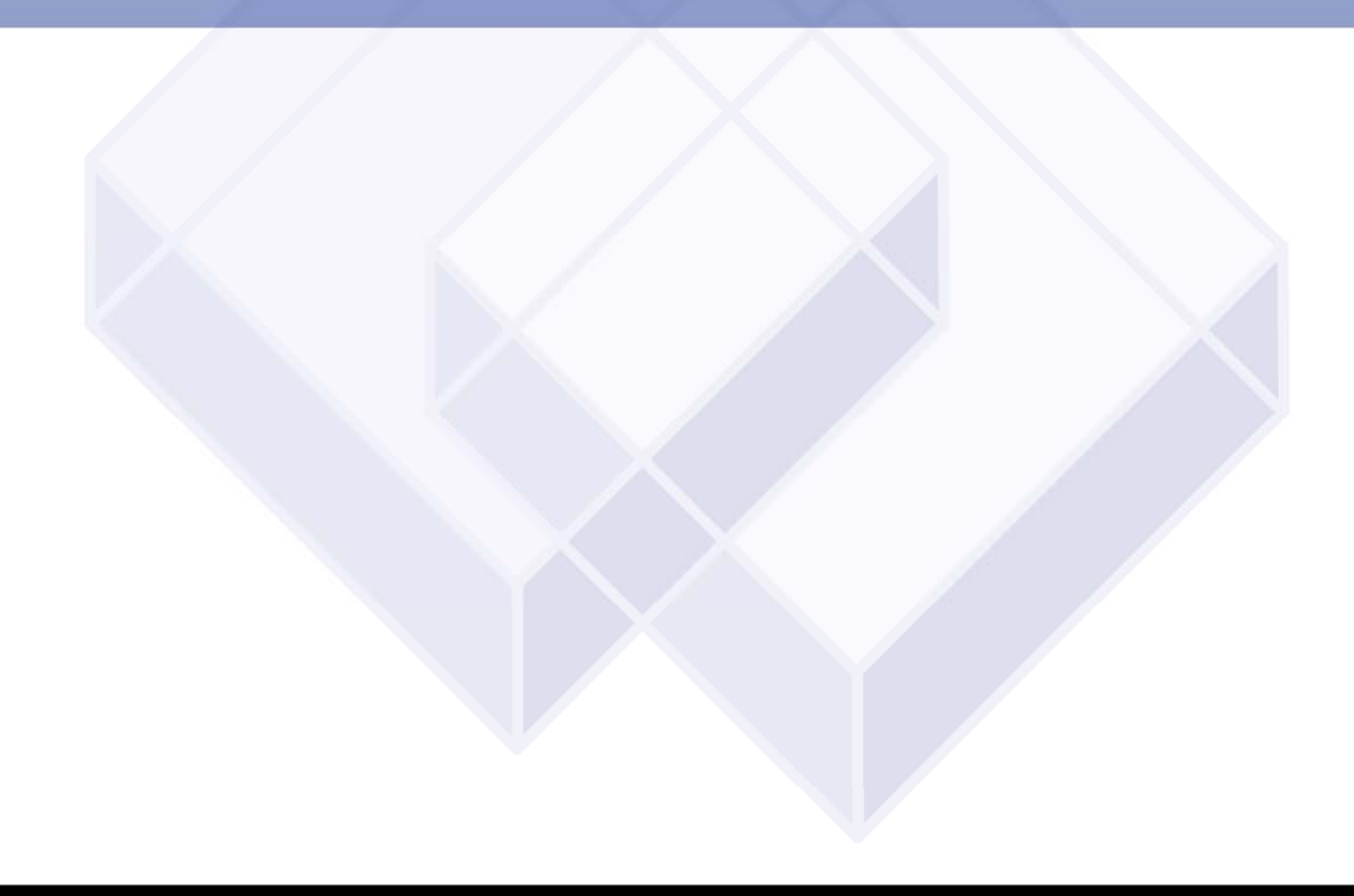